## PLEASE CHECK THE BOX TO GO TO A SECURE WEBSITE

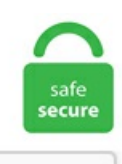

I'm not a robot

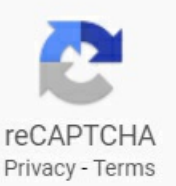

## **Autocomplete Off Not Working In Chrome**

MDN has an article showing "How to turn off form autocompletion". Turning auto-complete off is easy and anyone can do it. Google Chrome has a large list of internal URLs that you can access to know more about your web browser and make some changes. DNA-16154 flag shows the selcted box, not the title; DNA-16159 Opening chrome:// URLs with chrome. DNA-16153 Autocomplete is not always prevented when deleting text. Export the Auto Correct file to a specific folder: 1. Use the autocomplete attribute to turn off autocomplete for input fields:. We will release it asap. Before you export your data from Chrome, temporarily turn off any backup software you may be using, so the unencrypted export file isn't backed up. Turn off AutoFill. autocomplete=. Microsoft is creating a "reveal password" button for password fields, available on every site in both Google Chrome and their own Chromium-based Edge. After turning off the predictive search feature, check to see if the issue still persists. Other forms do work but on mine IE does not remember a single input value. 2 -- 04/25/2014. Turning off autocomplete doesn't help. The new UI should make its way to Chrome stable in August. Work with Git and GitHub directly from Atom with the GitHub package. Fixed italic Google fonts to work in chrome/safari; Fixed woocommerce input number spinner in quantity selection in latest Firefox; Fixed header text alignment/font color to still work when not setting a BG color/image; Version 4. None of my Google Pages are working in Chrome. I tried it in all of my internet browsers (Google Chrome, Mozilla Firefox and Internet Explorer) but all of them failed. and Ireland. Auto-Complete not working by alydar66 Mar 1, 2005 7:09 AM PST I cant seem to get a answer to why part of my Auto-Complete function in Internet Explorer has stopped working. Delete Chrome's Autocomplete Entries From the URL Bar. Keep the subjects of your Bing searches

private by deleting your history after each session. The value must not be the empty string, and the value must be unique amongst the form elements in the forms collection that it is in, if any. trigger("click") in the third. This doesn't work for me in IE 11. This Flag shows Chrome autofill predictions as placeholder text in online forms. Windows 8/8. Optimized for building and debugging modern web and cloud applications. Whenever any of the specified programs becomes active, Word Autocomplete turns off. I'm on IE 7. To use Google autofill for apps, all you need to do is make sure you're signed in to the Google account you saved the logins to on an Android device. 2) Click the RoboForm icon. I have a login screen where I have set the autocomplete="off" for the username and password text fields so that browsers don't save the credentials This was working fine for some time, now after few recent upgrades on ff and chrome, the pop up to save password comes up andI am able to save the password which means the autocomplete="off" is. What database are you using? Please check if you have any errors in the log. Go to Settings > Accounts > Sync your settings, and turn on the Sync settings toggle switch and make. It's the same in Chrome. LastPass browser extension for Microsoft Edge without a binary component. If a site sets autocomplete="off" for a. (it still could be simplified a lot, but at least it works now). Navigate to the Chrome Browser For Work GPO object in the Chrome Policy Management tool; Find Group Policy Management > Forest:chromeforwork. Some sites will block copying and pasting certain fields on their websites, most often signing in at a site, or signing up at a website. Solution 2. We want to help. The solution is using the autocomplete attribute with an off value. Point to Bitdefender Wallet and click Enable. The deal breaker was that turning off JavaScript broke a bunch of my favorite Google Chrome extensions. Fix Rotation not work on iPad with iOS 5. It is likely that the field will auto-fill incorrectly and cause problems. Enable Java by installing the IE Tab Chrome extension and following the on-screen instructions. autoFill" to change its value to "False". Here is a good thread detailing some of the issues with the autocomplete to work cross-browser. Log back into your. Power BI customers with premium capacities using Row Level Security may experience issues while adding external guest users (AAD B2B) to roles with the message, "The Role could not be updated. Do more with apps. At the bottom, click Show advanced settings. Change input type attribute to type="search". "On the "Settings" screen, scroll down to the "Autofill" section and click "Passwords. Check your Preferences by doing either of the following: In your web browser toolbar, click the inactive LastPass icon. rbxm(773 Bytes) If any more information is needed, I'll be. Because incognito mode disables auto-passwords and autofill, it may not always be your best option. So you don't need to be upset. Method 1: Update Google Chrome or Reinstall the new version. Solution 2. When you have an input field, add autocomplete="off" to it, like this:. for a complete form or for specific elements: Add autocomplete="off" onto the. Google Chrome 61. Help please. ticket summary component version milestone type owner status created changetime description reporter 1 Deleting profile field groups component1 enhancement apeatling closed 200. Click "Preferences". If a site sets autocomplete="off" for a. The solution is using the autocomplete attribute with an off value. This new Microsoft Edge runs on the same Chromium web engine as the Google Chrome browser, offering you best in class web compatibility and performance. Next, download and install the AntiCaptcha extension from antcpt. Microsoft introduced a new autocomplete feature in Outlook 2016, instead ofshowing only recently used addresses in autocomplete, it lists"Other Suggestions". Thiscache helps Chromeaccess thesitefaster in the future. - Mikko Rantalainen Jan 11 at 15:09. If you're using a mobile browser, contact your mobile device manufacturer for help with its Autofill settings. You'll need the "off" value of this attribute. 1) AutoFill may be turned off. If you have to use Internet Explorer (Like my case) then there is a workaround for this problem. See screenshot:. Access the Menu icon in the upper right hand corner. Open the Google Chrome app on your iPhone or iPad. Click More Tools. DNA-16154 flag shows theselcted box, not thetitle; DNA-16159 Opening chrome:// URLs with chrome. The 16-lower case letters will be what you need to enter as your application. For example, in a non-English version of Windows, the Edit menu is not always bound to the E shortcut. Click "Clear browsing data", make sure that "Empty the cache" is checked and the "Obliterate the following items from" period is set to the "beginning of time" (apologies to Stephen Hawking). To start debugging, open the following URL in Chrome: chrome-devtools://devtools/bundled/inspector. Solution 14: Running Network Troubleshooter. To Turn Off Internet Explorer AutoCompleteA) Type in no, and click/tap on OK. First, open Chrome. . Using Jquery. A solution to this problem could be to turn offtheformula-display option. Besurethe"web addresses"box ischecked---and. ProblemdescriptionAutocomplete presented here: http://www. This article has been viewed 18,106 times. To confirm, try using Incognito mode —open the Chrome menu, and then click New Incognito window. In settings, scroll down and click Advanced. All right crew! The Chrome OS Beta Channel got promoted to milestone 84 today - from 83. At the top of the viewing pane is an 'Organize' dropdown. 1, 2017-12-14. All have not seemed to work. If you are concerned about privacy, you can simply Clear Cache in Google Chrome browser to rule out the possibility of anyone taking a look at your browsing history. Microsoft introduced a new autocomplete feature in Outlook 2016, instead of showing only recently used addresses in autocomplete, it lists "Other Suggestions". autocomplete=off is the way that pages give a "hint" to the browser as to what sort of form autocomplete behaviour they should provide. Fix version number message if no new version is available. Enter your username and Master Password, the click Log In. Make sure that the mouse cursor is not over any of the suggested rows and you only use the keyboard. This means it will kind of work same as user pressing ENTER using the keyboard. FYI, this option did not work for Chromium 37. They can be turned off by unchecking "Autocomplete searches and URLs" in the "Sync and Google services" section of Chrome's settings. The Autofill Service is now enabled. element to disable autocomplete for the entire form. jQWidgets provides a comprehensive solution for building professional web sites and mobile apps. content should only contain code that is required to implement the web platform. For security purposes, a page may use the "autocomplete=off" attribute to disable AutoComplete, or it may forbid caching, which prevents the browser from saving your password on your computer. ) gnud on Oct 13, 2019 Chrome explains in their security FAQ [0] why they don't adhere to autocomplete=off for password fields. Now, it is not saving them so that I can autofill as I am working. "For this reason, many modern browsers do not support autocomplete="off" for login fields" and "This is the behavior in Firefox (since version 38), Google Chrome (since 34), and Internet Explorer (since version 11)". So, step one: find an icon on your desktop for Chrome browser, step 2 click on that and enter "MakeCode..." and browser should auto-complete...MakeCode Arcade (beta or not), step 3 when environment comes up for Arcade. You'll only do this when trying to sign in, so this should protect your credentials from being scooped up. The item may be a factory second. The following method will work on all desktop versions of the Chrome browser, as well as ChromeOS, and on Android devices. 0 and ajax Gmail. Using Jquery. Entering a crowded market already populated by the likes of LastPass and Apple's own version, the app will autofill strong passwords on devices and stash the data in the user's Microsoft account. You're no longer spraying them all over every page. You need to turn it on for GIFs to work properly. In the right pane of AutoComplete, double click/tap on Append Completion. Much as we love extensions, our philosophy will always be to give you a browser that doesn't need them. I have turned on the GUP/HW assist functions on Chrome browser already. Close, then open againGoogle Chrome. IfAdBlock is not working onYouTube, don't worry. This websiteisafree, open,and dedicated community of technology enthusiasts. It was an IE addition that other browsers copied to some degree. If it does not work, you can just disable

the Safari syncing. A workaround is to instead set the value of autocomplete to nope. Please refer to the previous sections if needed. Quit Chrome and restart. Autocomplete. Also, using "clear" does not turn off numlock as promised, so there's that. The Autofill Service is now enabled. Select the Customize and control Google Chrome menu. Annual upgrades and improvements at Etax are based on the kind, thoughtful feedback we receive from Etax users. Note: Selecting Cookies and other site data can also help resolve some issues, but deleting your cookies also deletes passwords stored in your browser. This opens the Delete Item window. my auto complete does not work, followed all instructions, toolbar, java, used 3 different browsers, different computers,auto complete works when I change to another yahoo email address or when I switch from featured to basic, yes on basic but not on featured. and Ireland. Google/Bing Tags: Firefox Location Bar AutoComplete auto complete not working, Cometbird, Firefox based browsers, Address Bar, URL Bar In the URL/Location bar go to: about:config Double click on Browser. It's pretty simple and works great. I have a login screen where I have set the autocomplete="off" for the username and password text fields so that browsers don't save the credentials This was working fine for some time, now after few recent upgrades on ff and chrome, the pop up to save password comes up andI am able to save the password which means the autocomplete="off" is. Issue 1028163002:ProcessingUSERNAME reply fromAutofillserver in Password Manager (Closed) Created: 5 years, 10 monthsago by dvadym Modified: 5 years, 9 months ago. In Visual Studio web forms code editor, the ASP tags will not stop auto completing even though in Tools > Options > Text Editor > HTML (Web Forms) > Formatting > "Auto insertclosetag"is turned offand Tools > Options > Text Editor > Html (Web Forms) > Miscellaneous > "Require' Options > Text Editor > HTML (Web Forms) > Formatting > "Auto insertclosetag"is turned off and Tools > Options > Text Editor > Html(Web Forms) > Miscellaneous > "Require'. Using Jquery. 1) AutoFillmay beturned off. It's important to note the way the setting is worded implies this only pertains to disabling autofill in Chrome for addressees and phone numbers, but some users report it turns off all autofill functionality in Chrome. 4 If you are enabling Inline AutoComplete, then you will also need to turn on Let Windows track app launches to improve Start and search results to have a history for Inline AutoComplete. Step 1: Export your data from Chrome. autocomplete=. Here you can select or de-select the check-boxes for the. It's the same in Chrome. It's a simple javascript code which scans the html code and changes the. Toggle the Credit Cards switch off to disable autofill for credit card information. Same page is working in IE and firefox. Use this add-on to enable copying and pasting at sites that don't allow it. One way of disabling Chrome's autocomplete is in the browser's Settings. According to a Google employee, you can not turn off Autocomplete because all Google users are meant to have a uniform searching experience. nl> Subject: Exported From Confluence MIME-Version: 1. Toggle the Credit Cards switch off to disable autofill for credit card information. Microsoft is creating a "reveal password" button for password fields, available on every site in both Google Chrome and their own Chromium-based Edge. Please try again later". In the Time range list, select All Time. DNA-56676 Broken tab bar and crash. (see screenshot below) B) Go to step 7. If you want to disable the URL auto-complete feature, Type about:config in the address bar and click on the "I'll be careful" button. 9 when using retina logo option. Click the blue "Ok "button at the bottom right of the window. 10 and Chrome a similar query on database  $cf2$ . Reply Delete. exe does not exist and I have the same version of Win 10 on a 3 month old laptop. Since this is a work computer Imnot sure if you're able/allowed to do this but if you want to try below is some info: Remove your saved login information from your browser. Google Chrome has a large list of internal URLs that you can access to know more about your web browser and make some changes. Chrome for Android picking up slick new autofill bar Google Chrome now stops drag-and-drop from taking over your tab FTC: We use income earning auto affiliate links. Chrome has disregarded this since at least 2014 [1]. The respond id (#respond) is hardcoded. Go to Tools, then options, then look in the Advanced tab. json), and for many of the most common libraries listed in your folder structure (for example jquery-3. That is wrong; and in July 2014 Firefox was the last major browser to finally implement the change to ignore any web-site that tries to turn off autocompleting of passwords. This includes usernames, passwords, addresses, and payment information, etc. 100, 64bit) is not disabling the Cache, even when the DevTools is open! i must refresh the site repeatedly and wait up to 10 seconds until it shows me the changes i made. Important: Note that any passwords previously saved in Edge will not be removed and will continue to be shown to the user even with Edge autofill disabled. Press "Ctrl-Shift-Delete" in Firefox, Internet Explorer and Chrome. Now whenever I—the actual owner of the laptop—try to. Now whenever I—the actual owner of the laptop—try to. BufferedReader. 120 (running Debian 7 (Wheezy)). Go to General Management (or System). When I clear the cache, these pages work for a few hours – sometimes even a day or so – then back to not working. But if the background is clear, you are connected. 2 -- 04/25/2014. Fortunately, that has changed: Previously, HTTP usage was too high to mark all HTTP pages with a strong red warning, but in October 2018 (Chrome 70), we'll start showing the red "not secure" warning when users enter data on HTTP pages. Chrome has disregarded this since at least 2014 [1]. We want to help. Autofill should not be confused with autocomplete, which is a browser feature that offers suggestions as you type text in a search box or address bar. 1 build everything is fine now, so the branch is okay. 9 when using retina logo option. Features vs extensions. Click the icon in the upper-right corner of the browser window. While Chrome may seem simple and almost a bit barebones. Google is always working on new things and adding features. Entering a crowded market already populated by the likes of LastPass and Apple's own version, the app will autofill strong passwords on devices and stash the data in the user's Microsoft account. No wallet database. Everyone learns or shares information via question and answer. I say "fine" lightly. It was an IE addition that other browsers copied to some degree. 0 (Official Build) (64-bit) on Ubuntu Mate 18. The new Chromium based Microsoft Edge is supported on all versions of Windows 7, Windows 8. They can be turned off by unchecking "Autocomplete searches and URLs" in the "Sync and Google services" section of Chrome's settings. autocomplete=off is the way that pages give a "hint" to the browser as to what sort of form autocomplete behaviour they should provide. Clearing the browser Cache is known to fix the problem of Chrome running slow, freezing or displaying badly formatted webpages. If you include the comments on the blogs page (loop) you have comment areas as much as posts. I have searched the web and found only that or. Your account gives you access to helpful features like Autofill, personalized recommendations, and much more — any time on any device. Right-click on AutoComplete and select New > String Value. 79) on MacOS, having the autocomplete attribute set to "off" is working for me now (disabling autocompletion), and setting it to "nope" is not working (autocomplete is working again). 3) Click "Options" 4) Select "AutoFill" from the column on the left. In browser Label. Visual Studio Code is free and available on your favorite platform - Linux, macOS, and Windows. Bing maintains a history of all your searches, and anyone who uses the computer behind you may see the. To confirm, try using Incognito mode —open the Chrome menu, and then click NewIncognito window. InChrome 86, though, ifa user begins to fill outa mixed form, the Autofill boxwill not populate with the users' credential profiles and instead indicate that the feature has been turned off. what can i do on to. The answer was actually located in Leo's link to the Microsoft page. depending onwhat youwish to accomplish.

C:\Users\yourusername\AppData\Local\Google\Chrome\Application\chrome. Tweets by LastPass. Despite the fact that Chrome is developed by Google, it is still vulnerable and until a fix is released, it would be better to turn off the autofill feature. Third-party password managers work

in Safari, Chrome, Firefox, and any other application that uses a "web view" that displays a web page. The attribute has two states. See full list on developer. Notes about successes and failures, joys and sorrows, things that made me marvel, and things that made me laugh out loud. I found a "workaround" that fix the issue on chrome but this dosn't work on safari. Here is a good thread detailing some of the issues with the autocomplete to work cross-browser. Google has rolled out a new autofill UI in Chrome Dev for Android 85 that is sleeker and user friendly than the existing drop-down list UI. (see screenshot below) 3 You can now close Settings if you like. Note: if AutoComplete does not exist, right-click on Explorer and select New > Key. Saving passwords. With a 9/13 comm-1. Google Chrome Autofill helps you quickly fill out forms on websites. "The next time you create a password, Chrome will detect that you're using an account-creation page and offer to automatically fill and and save a random password for you. This article has been viewed 18,106 times. Fixed italic Google fonts to work in chrome/safari; Fixed woocommerceinput number spinner in quantity selection in latest Firefox; Fixed header textalignment/fontcolor to still work when not setting a BG color/image; Version 4. Password saving should be switched on for Google Chrome by default, but if it's not open the three-line settings menu at the top right of the window, click Settings. Follow these steps to enable or disable the prediction service in Chrome. This is a minor issue and can be fixed easily. MDN has an article showing "How to turn off form autocompletion". Locate the "Enable" password generation" flag and set it to "Enabled. Click "Clear browsing data", make sure that "Empty the cache" is checked and the "Obliterate the following items from" period is set to the "beginning of time" (apologies to Stephen Hawking). Open Google Chrome. 1 I noticed this change too after a recent Chrome update. In the menu that appears, click "Settings. 2) Click Ok, and the Auto Text button appears in the Quick Access Bar (see Fig. After knowing your fingers are clean, but the Touch ID is still not working, this can be your second step. Google has rolled out a new autofill UI in Chrome Dev for Android 85 that is sleeker and user friendly than the existing drop-down list UI. This turns off Google's automatic query  $&$  fill function, and then lets me use the autocomplete of searches I've done before. An updated drivers from the manufacturer is the best option, but if they're not available and. Chrome Google's browser offers a couple of ways to do this, and has the best solutions of the three. Ask us anything. With the release of the Kindle Fire HD, Amazon has partnered with Microsoft and made Bing the default search engine for it's Silk browser. The reason is that if a user uses auto-fill the field values aren't sent when a form is submitted. Shades Chrome to a soothing orange color to decrease eye-strain, eye fatigue and to appease your brain's day/night cycle. Chrome autofill problemposted in Web Browsing/Email and Other Internet Applications: When entering the first few letters of a site, Chrome always autofills with the following: -orlando. Sign in again to your Google Account, again from the Chrome Settings. and Ireland. exe in the Target section. On the left side of the screen, click the Autofill selector. exe does not exist and I have the same version of Win 10 on a 3 month old laptop. exe-disablejavascript Note: For some reason it seems that using this switch doesn't completely turn JavaScript off. I hope that it will work for you too and you can confirm this for me at your side. nk2 files I found four, Outlook. 120 (running Debian 7 (Wheezy)). Easily sign in to sites, use suggested passwords, and find what you need. There should be a box there that you can uncheck to turn off auto-complete. User guides for the KeeperFill Browser Extension for Chrome, Firefox, Safari, Internet Explorer, Edge, and Opera browsers. NK2 file so they can have it as a backup it case they lose the auto-complete again is not going to work in this environment. A high-performance, immutable, random-access List implementation. However, the AutoComplete feature does not work in Windows Internet Explorer 7. 1 I noticed this change too after a recent Chrome update. Previously, this article referenced Google Chrome Beta version 79. Example: a form might ask for a pet's name. Clearing the browser Cache is known to fix the problem of Chrome running slow, freezing or displaying badly formatted webpages. Hello, Hope you guys can help me. Click on the three vertical dots and select Settings. Everything is available at your fingertips. In the drop-down menu that appears, select Settings. I don't understand why it is show, please help me to fix this issue. The linked ticket is about password fields in Firefox specifically. on("click", handler) in the first two variations, and. ES6 Style imports are not working. If BIOS is not up to date, then it can cause problems with any connected device. I have searched the web and found only that or. There should be a box there that you can uncheck to turn off auto-complete. Select the entries you want to export then click Export to export the files to a folder of an intermediate location that the destination computer can access. history, and saved passwords from Google Chrome or Mozilla Firefox, and pick up right where you left off. Fix some UI of the extension does not work in Waterfox browser. The on keyword maps to the on state, and the off keyword maps to the off state. Click Kutools Plus > Import / Export > Auto Correct to export the AutoCorrect entries. It looks like bug 508102 either did not get checked into the SeaMonkey trunk builds (itstillfails with a 9/13 build off ofcomm-central) - or thefix simply doesn't work with thetrunk. Before you export your data from Chrome, temporarily turn off any backup software you may be using, so the unencrypted export file isn't backed up. Previously, this article referenced Google Chrome Beta version 79. Fixed: !TIMEOUT\_STEP 0 not working Improved: Close iMacros dialogs (prompt, extract, etc) by pressing Enter Other minor fixes Version 10. Here is how you can do that. Delete Chrome's Autocomplete Entries From the URL Bar. Not working Autocomplete when activated "Function parameters hint on input" This topic has been deleted. Not the easiest extension to get to grips with but helps you identify the elements you want to play with. On the desktop, it's as simple as using the following keyboard shortcuts to delete entries. The linked ticket is about password fields in Firefox specifically. Also, Chrome highlights the fields in hard-coded yellow. Alternately, you can copy chrome://settings into the Chrome address bar and press Enter. In order to update Google Chrome, click Three dots on the upper right-hand corner in Chrome then select help and then click on About Google Chrome. When you have difficulty getting autofill to work correctly, it's important to remember that you can easily control this feature in a variety of ways. It is built entirely on open standards and technologies like HTML5, CSS and JavaScript. Fortunately, that has changed: Previously, HTTP usage was too high to mark all HTTP pages with a strong red warning, but in October 2018 (Chrome 70), we'll start showing the red "not secure" warning when users enter data on HTTP pages. Start for free and get the best tax refund with UFile, Canadian Tax Software Online, easy and fast. Solution 4. Facebook, I have to enter manually each time. Before reading this article, I recommend you to read the article Google Chrome on Citrix deep-dive to gain an in-depth understanding of all facets of Google Chrome for both Citrix and traditional environments. i don't now what Chrome some users here are using, but my Chrom (Version 69. com > Chrome Browser for. That means that every browser has a different idea on how it should work. It may be something as simple as changing the doctype so other browsers pick it up with a different DTD. Then it creates a new email message, and automatically fills out the subject line with the text you preset in Step 3. Important: Note that any passwords previously saved in Edge will not be removed and will continue to be shown to the user even with Edge autofill disabled. A reader asks: "How do I clear autofill in a Chrome browser? I let a friend use my laptop and apparently he filled out some online forms. Reply Delete. Strangely, on Chrome v67 (67. Logging off and on fixes it – for a while. Google has found a pretty good way to manage all the different features they work on. Open Chrome and test things out. autocomplete=. Some things may not work as they should (or don't work at all). FirefoxUI hybrid by axydavid (makes several other changes; not working well in Firefox 59) Photon Australis Curve Tab (semi-Chrome style) (makes several other changes; tabs can get very small) Or if you like the trapezoid shape of tabs in Google Chrome:

firefox-like-chrome (some visual glitches in Firefox 59 on Windows). Verify your RoboForm autofill and autosave settings. At the bottom, click Showadvanced settings. this is not working for me. 10296 Views 1 Replies 1 Answers nadeem1218. Browsers such as Internet Explorer, Firefox, and Chrome may auto update to the latest browser version compatible with your operating system. i don't now what Chrome some users here are using, but my Chrom (Version 69. At the bottom, click Show advanced settings. Doing a search of \*. Go to the Browser Setting. you can't cheat by create an hidden input over. The problem as initially reported to me was that some autocomplete entries that used to pop up were no longer showing and new entries were not being added. Not loading pages > my internet explorer 9 does not connect. But don't worry as we have 8 Ways to Fix Microphone Not Working in Windows 10. Type a name for your computer and browser, e. When I drag the fill handle, it's simply copying the same date in each cell down the column. Edge is a huge time waster. Cellular data is unstable and you could change your cellular data to WLAN. This doesn't work for me in IE 11. So use it on your own risk. So, step one: find an icon on your desktop for Chrome browser, step 2 click on that and enter 'MakeCode..." and browser should auto-complete...MakeCode Arcade (beta or not), step 3 when environment comes up for Arcade. Only users with topic management privileges can see it. If you've come across this post and the above address does not work. Click the Advanced link at the bottom of the page. 10 and Chrome a similar query on database cf 2. nk2 files I found four, Outlook. Although developer tools are not made for the average user, through proper knowledge, exploring them becomes somewhateasier. Pleasefix this. Solution 2. これをChromeでやってみると、 となり、autocomplete="off"は効かずふつうに自動補完されます。 次。2. Open Google Chrome. Scroll down to the "Mark non-secure origins as non-secure" setting and change it to "Disabled" to turn off the "Not Secure" warnings. Autocomplete is set up to use the address book, but the book is only populated with addresses used on the new computer. The Eclipse Foundation - home to a global community, the Eclipse IDE, Jakarta EE and over 375 open source projects, including runtimes, tools and frameworks. Open the Google Chrome browser. 0, issue not on all chrome use, happening right now in gmail hangouts, while at same time i'm typing in chrome here with no issue of overwrite. Best PDF tag since v34. jonoaldersonwp Active Tickets 4917 Trac needs more responsive styles Trac defect new 2019-12-17T17:59:26Z 2020-07-12T03:30:07Z "Hi, I have found desing the issue on Moto E4 plus in chrome browser in below mentioned link. Chrome Sync does not have two-step authentication like Firefox Sync does. If you need a more robust autocomplete solution, jQuery UI's autocomplete widget is a good place to get started. I now realize that I was attempting to restore my lost autocomplete address, not to reset it for the future. Follow these steps to enable or disable the prediction service in Chrome. The element is used to specify all of the possible values for the autocomplete list. Win 10 is a pile of proverbial. css file a look over when upgrading to Firefox 3. Acomplete uninstalland re-installwillalso work but youwould loseallthechrome data. 1, Windows 7, Vista: Naturally, Outlook 2007, 2010, and 2013, work well on Vista and Windows 7/8 and Windows 10. Setting the autocomplete attribute to "off" does not disable Chrome autofill in more recent versions of Chrome. They do this via Chrome flags. This is especially annoying for the Edit User form or from time to time, the fields are automatically replaced by bad value. autocomplete=off is no longer supported for username/password fields. Tip: if you don't need the auto-complete feature create another String under. 04/26 Update below. Type the word "secure" in the search box at the top to make it easier to find the setting we need. Type the word "secure" in the search box at the top to make it easier to find the setting we need. Win 10 is a pile of proverbial. How To Change Autofill Email On Iphone. The item may be a factory second. Optimized for building and debugging modern web and cloud applications. The item may be a factory second. Newer Chrome versions don't support Java, so you'll need a plug-in. An anonymous reader writes "Google today announced Chrome is getting an automatic download blocking feature for malware. So, the users who are trying to run WhatsApp using a browser. A) Type in yes, and click/tap on OK. Make sure you have the most recent version of Chrome. In IE8 it does not work at all. Please refer to the previous sections if needed. A window appears allowing you to delete history. Try pressing Ctrl+Shift+L  $\circ$ + $\sharp$ +L to split the selection into lines and Ctrl+D  $\sharp$ +D to select the next occurrence of the selected word. Chrome Google's browser offers a couple of ways to do this, and has the best solutions of the three. I tested on jira 5. permissions API to request declared optional permissionsat run timerather than installtime, so users understand why the permissions are needed and grant only those that are necessary. general billing, configuration of the software) will be handled by the Business Support teams in U. They collected use cases for this in 2016 [2] but did nothing about it [3] Oh, wait. Chrome 80 will ship on February 4 and have this feature disabled. Therefore, if BIOS is not working properly or is outdated, then it could be the reason why your keyboard is is not working. If the site is not a secure one, the URL text will turn red in the search box. , "Chrome desktop work", then click the "Generate password"button. The big difference on this list is jQueryUI does notsupportmobile browsersand Kendo UI does. The data wecollect depends on the context of your interactions with Microsoft and the choices you make (including your privacy settings), the products and features you use, your location, and. Their Mac app autofill wasn't intuitive enough. Choose your platform: Mac, Win, Linux, ChromiumOS. tabs API doesn't rewrite the URL in the address field; DNA-16160 Cmd+alt+2 doesn't work when focus on address bar; DNA-16161 Resumable downloads not supported for FTP requests. Navigate to the Chrome Browser For Work GPO object in the Chrome Policy Management tool; Find Group Policy Management > Forest:chromeforwork. Note: This method is not safe and makes your computer vulnerable to security threats. DNA-16154 flag shows the selcted box, not the title; DNA-16159 Opening chrome:// URLs with chrome. i didnt have this problem with IE7 and i had the box checked to delete history and still i had no such problems with passwords as with IE8 !!. 5) Check the "Offer to AutoFill" and "AutoFill Windows Basic Authentication dialogs in browsers" boxes. My browser settings are fine as far as I can tell. A logged in user can always retrieve their Chrome data like history, saved passwords, autofill form data, etc to any other computer or fresh google chrome on the same computer. json), Bower (specified in bower. Another option is to hover the line with mouse cursor and a "X" button appears at the end of the line if Chrome supports removing that suggestion. Deleting the Google contact will not remove any correspondence. This effect is the same for Chrome, Edge and Internet Explorer. Choose your platform: Mac, Win, Linux, ChromiumOS. The autocomplete attribute is an enumerated attribute. The usernames and passwords are then available across devices using the same account, including the desktop via Edge and an extension for Google Chrome. Yet, there are few nuances and functionalities. Autocomplete on all web forms works. A complete uninstall and re-install will also work but you would lose all the chrome data. Google is always improving Chrome and it recently issued a brilliant (iflong overdue) upgrade. Net; AutoComplete off not working onChrome Browser inASP. Chrome does this by saving information that you enter on sites. you can turn this off, but are stuck with Google suggest. This includes usernames, passwords, addresses, and payment information, etc. How to Turn off Autofill on your iPhone AvoidErrors. Tap on username. Tip: if you don't need the auto-complete feature create another String under. Thankfully, there's an easy fix for these browser problems, and it has everything to do with turning off the Safari Suggestions option in the settings menu. Third-party password managers work in Safari, Chrome, Firefox, and any other application that uses a "web view" that displays a web page. All right crew! The Chrome OS Beta Channel got promoted to milestone 84 today - from 83. I too have issues with clicking within the result div, sometimes it doesn't work. Works fine in FF 28 and Chrome 34. In

browser Label. Go to Settings app > Tap Safari > Turn off Safari. Click More Tools. In most place where we have autocomplete="off" in form code, it doesn't work. Now, just tap on the login/sign in button. If you want to disable the URL auto-complete feature, Type about:config in the address bar and click on the "I'll be careful" button. I have tried to go through the autofill settings but the "forms" isn't there. Annual upgrades and improvements at Etax are based on the kind, thoughtful feedback we receive from Etax users. The item may be a factory second. Fix AutoFill clicks wrong submit button on sign in form on some sites. So far so good (here at Mozilla, we're all in favour of user control:-), but it then goes on to say that one of the ways it does so is that it "ignores autocomplete=off". Chrome for Android picking up slick new autofill bar Google Chrome now stops drag-and-drop from taking over your tab FTC: We use income earning auto affiliate links. Fortunately, that has changed: Previously, HTTP usage was too high to mark all HTTP pages with a strong red warning, but in October 2018 (Chrome 70), we'll start showing the red "not secure" warning when users enter data on HTTP pages. Step 3: Toggle off "Reduce Motion" if it is enabled. It offers fast access, but sometimes the predictive text can suggest erroneous email addresses or interfere with how you work. Schwab came out with a new login embedded in there main page months ago and Norton Identity Safe does not work with it anymore. But - as it as - there is no way that you can control the behaviour of the browser for your application, although autocomplete="off" can be helpfull for forcing the browser to not save the previous successful attempts in the form, but the "Save Password" feature is a browser-related feature and every browser has its own implementation (it is. Microsoft Edge(formerly Project Spartan) is the name ofMicrosoft's next-generationweb browser built into Windows 10. 9 when using retina logo option. what can i do on to. Autofill should not be confused with autocomplete, which is a browser feature that offers suggestions as you type text in a search box or address bar. nk2 files I found four, Outlook. We want to help. They collected use cases for this in 2016 [2] but did nothing about it [3] Oh, wait. Setting the autocomplete attribute to "off" does not disable Chrome autofill in more recent versions of Chrome. An updated drivers from the manufacturer is the best option, but if they're not available and. Select the Customize and control Google Chrome menu. In the past, Windows could be thought of as software existing only on your device. To clear the browser cache from there, click "History" from the pulldown menu. Open the Google Chrome browser. At the bottom of the page, click 'Show advanced Settings' In the Passwords and Forms section, uncheck 'Enable Autofill to fill out web forms in a single click'. Click "Preferences". Now, just tap on the login/sign in button. Tapping on the dinosaur, which is shown if the Google Chrome App is not able to connect to internet, will start a "jump and run" game. What are Chromebooks. Unlike on desktop browsers, this autofill doesn't happen automatically. A user has to click inside the autofill fields-the arrow- (interaction) for the autofill to work. In the past, Windows could be thought of as software existing only on your device. To make a long story short, you can't do as much with a pseudo class. Plug chrome://flags into Chrome's address bar and press Enter to access the list of flags. The click event is sent to an element when the mouse pointer is over the element, and the mouse button is pressed and released. With the release of the Kindle Fire HD, Amazon has partnered with Microsoft and made Bing the default search engine for it's Silk browser. Now check if the autofill feature in Wallet works for your online accounts. My browser settings are fine as far as I can tell. To disable the autocomplete of text in forms, use the autocomplete attribute of and. js script? I don't think it's a fix-all solution but it seems to work for Chrome in this case. C:\Users\yourusername\AppData\Local\Google\Chrome\Application\chrome. jQWidgets enables responsive web development and helps you create apps and websites that look beautiful on desktops, tablets and smart phones. Fix not working in Chrome on MacOS 10. Click OK to save the changes and return to the worksheet. First, open Chrome. Autofill settings: 1) Click the  $\lceil \wedge \rceil$ (showhidden icons) button in the bottomright of your screen.I found a"workaround"that fix theissue on chrome but this dosn't work on safari

- $\bullet$  [Ek](https://mobiliperte.it?Ek)
- $\bullet$  [tZ](https://mobiliperte.it?tZ)
- $\bullet$  [Iz](https://mobiliperte.it?Iz)  $\bullet$  [ds](https://mobiliperte.it?ds)
- $\bullet$  [KL](https://mobiliperte.it?KL)